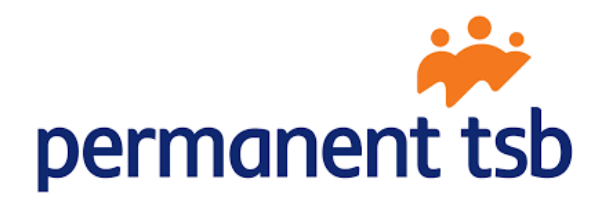

# Dynamic Client Registration API Guide v2.0

Document Version 2.0 Date: 24<sup>th</sup> March 2021

# Table of Contents

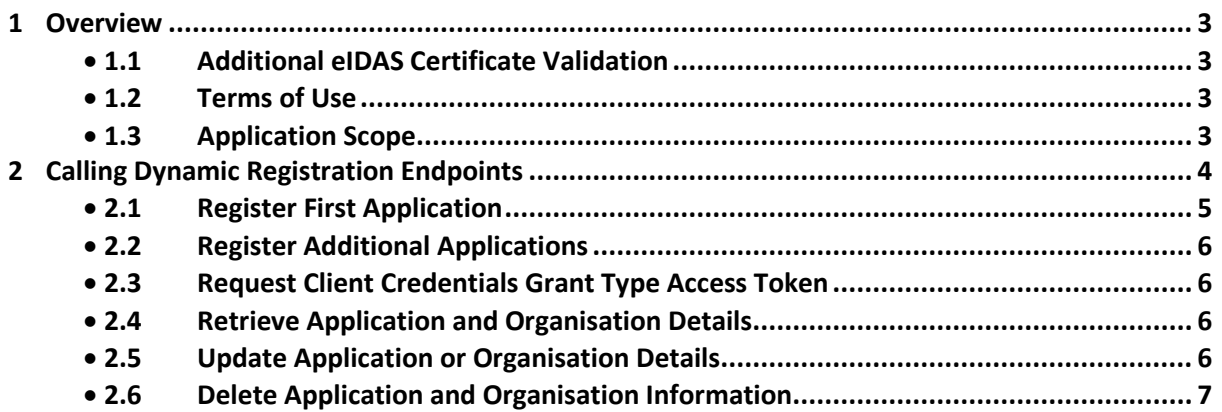

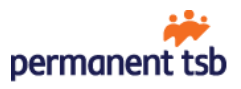

# <span id="page-2-0"></span>1 Overview

The PTSB Dynamic Client Registration API enables a third party provider (TPP) to register their application and receive a Client ID and Shared Secret, in line with the OAuth2.0 framework. The API also enables a TPP to provide business and technical contact details.

#### **Note**

- **The current version of the API is backwardly compatible with applications and organisation contacts details that were registered using the previous version of the API**
- **The Sandbox is a separate environment, therefore to register an application on the Sandbox please enrol on the PTSB Developer Portal and refer to the Sandbox Guide.**

# <span id="page-2-1"></span>1.1 Additional eIDAS Certificate Validation

As the PSD2 eIDAS certificate ecosystem is not fully mature, when an organisation registers their first application, permanent TSB will conduct additional validation of the TPP's eIDAS certificates, during that time the AISP, PISP and CBPII API endpoints will remain inaccessible. The additional validation may take up to one business day after an application has been successfully registered. Permanent TSB will send an e-mail notification to your technical and business contacts to inform them that the validation process is complete and your application can then access the production APIs.

## <span id="page-2-2"></span>1.2 Terms of Use

Please read our [Terms of Use](https://www.permanenttsb.ie/globalassets/pdf-documents/tpp/bmk-4720---permanent-tsb-third-party-provider-terms-of-use.pdf) and our [Third Party Provider Data Privacy Statement](https://www.permanenttsb.ie/developer-portal/tpp-developer-portal/third-party-provider-data-privacy-statement/) prior to calling our production APIs.

## <span id="page-2-3"></span>1.3 Application Scope

The Dynamic Client Registration API will define the scope for a registered application based on the PSD2 roles contained within the TPPs QSEAL certificates accompanying the request. For example a certificate containing two roles, *PSP\_AI* and *PSP\_PI* – will assign *openid*, *accounts* and *payments* scopes to the successfully registered application.

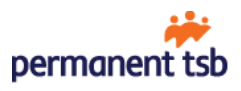

# <span id="page-3-0"></span>2 Calling Dynamic Registration Endpoints

To register and manage applications programmatically six API calls can be made:

- POST /register register an application and provide organisation contacts details
- POST /as/token.oauth2 access token for GET, PUT and DELETE by client ID endpoints
- GET /register?client-id={client ID} retrieve application and organisation contact details
- PUT /register?client-id={client ID} update application and/or organisation contact details
- DELETE /register?client-id={client ID} delete an application
- DELETE /register delete all application(s) and organisation contact details

Request and response structures of aforementioned APIs exhibit following traits:

- All requests must be accompanied by *QWAC* certificate
- Requests without client ID must have a base64 encoded *QSEAL* certificate, sent in *tpp-signature-certificate* header
- POST and DELETE /register request and response bodies must be a *signed JWTs* with encoded *JSON payload*
- JWTs are signed with *QSEAL certificate* and *private key*  using *PS256* algorithm
- QSEAL certificate in JWT signature must be wrapped with *begin* and *end* tags and *base64* encoded as depicted in the figure on the right

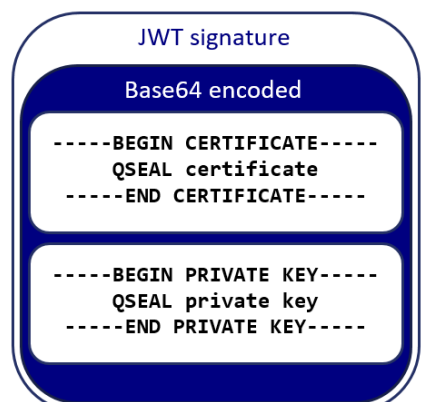

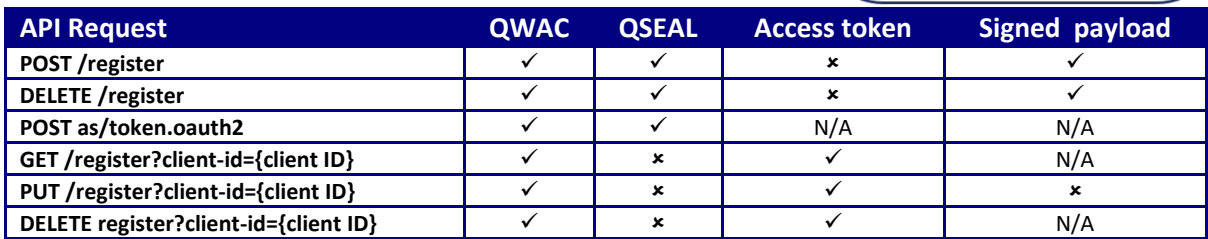

JSON fields and claims are detailed in the table below:

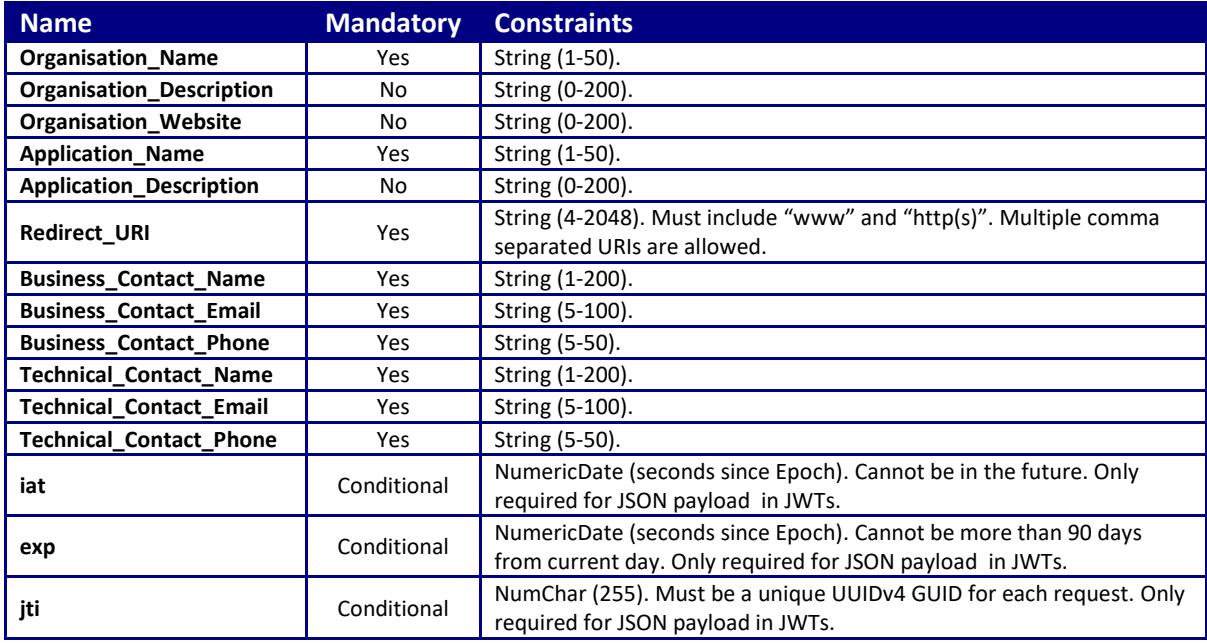

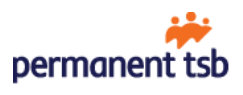

# <span id="page-4-0"></span>2.1 Register First Application

To register an application and provide organisation details for the first time populate mandatory JSON fields with your application and organisation details, place JSON (see *Example 1*) into JWT body and sign with *QSEAL certificate* and *private key*.

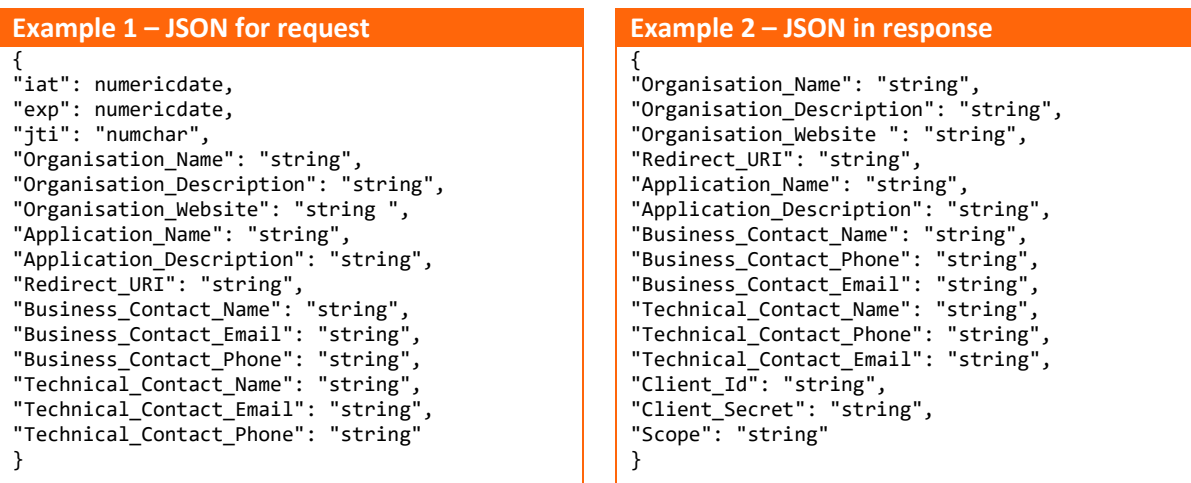

POST signed JWT t[o https://api.permanenttsb.ie/register](https://api.permanenttsb.ie/register) (see *Example 3*).

#### **Example 3 – HTTP request for POST /register API endpoints** POST /register HTTP/1.1 Content-Type: application/raw tpp-signature-certificate: LS0tLS1Host… eyJhbGciOiJQUzI1NiJ9.eyJpYXQiOjEyMywiZXhwIjo0NTYsImp0aSI6IjFiMmRhNDQ3LTMzNTAtNDgyNi1hYWM5LTE4YmVlOGNlNjRhMiIsIk9yZ2FuaXNhdGlvbl9OYW1l Ijoic3RyaW5nIiwiT3JnYW5pc2F0aW9uX0Rlc2NyaXB0aW9uIjoic3RyaW5nIiwiT3JnYW5pc2F0aW9uX1dlYnNpdGUiOiJzdHJpbmcgIiwiQXBwbGljYXRpb25fTmFtZSI6I<br>nN0cmluZyIsIkFwcGxpY2F0aW9uX0Rlc2NyaXB0aW9uIjoic3RyaW5nIiwiUmVkaXJlY3RfVVJJIjoic3RyaW5nI wiQnVzaW5lc3NfQ29udGFjdF9FbWFpbCI6InN0cmluZyIsIkJ1c2luZXNzX0NvbnRhY3RfUGhvbmUiOiJzdHJpbmciLCJUZWNobmljYWxfQ29udGFjdF9OYW1lIjoic3RyaW5<br>nIiwiVGVjaG5pY2FsX0NvbnRhY3RfRW1haWwiOiJzdHJpbmciLCJUZWNobmljYWxfQ29udGFjdF9QaG9uZSI6InN N1sNBA9o3H-xZRsgZ9rMupmBo4itfL8YTvPV1d6SRC9FRNgZV1A668r1fVQyc2yb8vZdeLM5ZkfAXrkbJnWuXrIxjcwJ711LbPfxtSceUCQJroOOZQDUsi6ld3jaBTSrjiofs9nirIaq\_Q5sjjqeWLeh0rMZKeY1Z8XcbRgc24fSrcrAkRNL3Tw5j0NJsJF8PsDtHp0RHgvzV2lSfUp5gsq-NvzRWUtOO7aMqyvA4L4GLKA8xftIcW7pdmwB1zv55CMpVL2pa1G0xFMUwMr5owEVHbH-pqGkIKAa4T4GBYaWwA0hfQ

#### Capture JWT from response body (see *Example 4*).

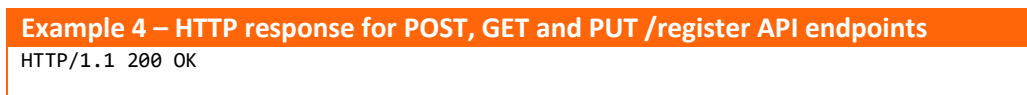

eyJhbGciOiJQUzI1NiIsInR5cCI6IkpPU0UiLCJjdHkiOiJhcHBsaWNhdGlvbi9qc29uIiwia2lkIjoicXNSaHNOVUhYMC9UQVg0SDdCS08zQkFBZXVnPSIsImh0dHA6Ly9vc GVuYmFua2luZy5vcmcudWsvaWF0IjoxNTg0NjE4MjM4LCJodHRwOi8vb3BlbmJhbmtpbmcub3JnLnVrL2lzcyI6Ik9JRC4yLjUuNC45Nz1QU0RJRS1DQkktQzI2OTE0LCBDTj 1QZXJtYW5lbnQgVFNCc2lnbiBxc2VhbCwgT1U9UGVybWFuZW50IFRTQiBwbGMsIE89UEVSTUFORU5UIFRTQiBQVUJMSUMgTElNSVRFRCBDT01QQU5ZLCBDPUlFIiwiaHR0cDc<br>vL29wZW5iYW5raW5nLm9yZy51ay90YW4iOiJhcGkucGVybWFuZW50dHNiLmllIn0.eyJPcmdhbmlzYXRpb25fTmF dGlvbiI6InN0cmluZyIsIk9yZ2FuaXNhdGlvbl9XZWJzaXRlICI6InN0cmluZyIsIlJlZGlyZWN0X1VSSSI6InN0cmluZyIsIkFwcGxpY2F0aW9uX05hbWUiOiJzdHJpbmciL<br>CJBcHBsaWNhdGlvbl9EZXNjcmlwdGlvbiI6InN0cmluZyIsIkNsaWVudF9JZCI6InN0cmluZyIsIkNsaWVudF9TZ 5hbWUiOiJzdHJpbmciLCJCdXNpbmVzc19Db250YWN0X1Bob25lIjoic3RyaW5nIiwiQnVzaW5lc3NfQ29udGFjdF9FbWFpbCI6InN0cmluZyIsIlRlY2huaWNhbF9Db250YWN 0X05hbWUiOiJzdHJpbmciLCJUZWNobmljYWxfQ29udGFjdF9QaG9uZSI6InN0cmluZyIsIlRlY2huaWNhbENvbnRhY3RfRW1haWwiOiJzdHJpbmciLCJTY29wZSI6InN0cmlu ZyJ9.Gh9NJEuSNlETJguYf4RBEHFq\_fQiR4X-

LQYIez3bSO4ldSEyhZcPXyONiDy3TbLV5Fv8keIdzpa006jOpVXiXTk8APMKTIIOAWUXAzS\_kQoz7e44k\_EfDHfhrxPu92ra9VPD0WqNBWzI3Pk9QJf8bfpz95JGqhTwWVf5R MCn-wESA99koke6f6P7DTO4sGNK0I-FG9SdEGqYNc-Sqm8-SDyXG473vQAmgI2OcI\_YShHhvPqFS1recqLjNzlhJUdhXz30Ahsxt98L-bJLF8f2Tw8BHjYUOSnidCIgRvFVdKmm\_wKuostVy89I4Z9MGs8lJbL1S4r1ne9O5yRzU-hXg

Decode JWT to extract *Client ID* and *Shared Secret* for newly registered application (see *Example 2*)

#### **Note**

 If *Organisation\_Description* or *Application\_Description* claims are not populated in the payload for the POST request, the API will automatically populate them with the value in the *Organisation\_Name* or *Application\_Name* claims.

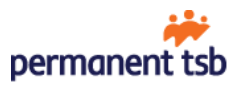

# <span id="page-5-0"></span>2.2 Register Additional Applications

Additional applications can be registered by following the same process as described in section [2.1.](#page-4-0)

- To register additional applications a POST /register request may be sent with a reduced payload, which needs to include at least an application name and redirect URI.
- The response to the request for an additional application will include the details for the new application and the current values held for the organisation contact details.
- If organisation contact details are included in the POST payload for an additional application, these values will be ignored.

# <span id="page-5-1"></span>2.3 Request Client Credentials Grant Type Access Token

GET, PUT and DELETE endpoints require a Client Credentials Grant type Access Token, which can be obtained once an application has been successfully registered.

To get an Access Token compile a POST request to <https://api.permanenttsb.ie/as/token.oauth2> endpoint:

- Populate "exp" and "jti" JSON claims and place JSON into JWT body and sign with *QSEAL certificate* and *private key*.
- Append to the URL *client\_assertion* request query parameter with JWT.
- Append to the URL *scope* request query parameter with corresponding scope.
- Append to the URL *grant\_type* request query parameter with *client\_credentials* value.
- Add Client ID and Shared Secret to *authorization header*. Use basic authorisation.
- Do not forget to include a base64 encoded QSEAL certificate, sent in *tpp-signature-certificate* header.
- Verify if request is similar to *Example 5* below. Note that some *data is omitted for brevity*.
- Send the request to receive an Access Token, which will be *valid for 60 minutes*.

#### **Example 5 – HTTP request to obtain an Access Token**

```
POST /as/token.oauth2?grant_type=client_credentials&scope=accounts&client_assertion=eyJ0eA… HTTP/1.1
Content-Type: application/x-www-form-urlencoded
tpp-signature-certificate: LS0tLS1Host…
Authorization: Basic bDczZ…4OWFlNg==
```
# <span id="page-5-2"></span>2.4 Retrieve Application and Organisation Details

GET endpoint can be called to retrieve application and organisation registration details.

To do so compile a **GET** request to<https://api.permanenttsb.ie/register> endpoint:

- Append to the URL *client-id* request query parameter with Client ID value.
- Add the *Client Credentials Grant type Access Token* as a bearer token to authorization header.
- Send the request to retrieve current organisation and application information (see Example 2).

# <span id="page-5-3"></span>2.5 Update Application or Organisation Details

An application and organisation details can be updated by calling the API endpoint with the PUT HTTP method.

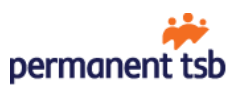

To do so compile a **PUT** request t[o https://api.permanenttsb.ie/register](https://api.permanenttsb.ie/register) endpoint:

- Append to the URL *client-id* request query parameter with Client ID value.
- Add *Client Credentials Grant type Access Token* as a bearer token to authorization header.
- Compile *JSON payload* (see *Example 1*) and add to PUT request body.
- Send the request to retrieve updated organisation and application information (see Example 2).

#### **Note**

- Application scope cannot be updated.
- Since request body is a plain JSON format; "iat", "exp" and "jti" claims are not required.

### <span id="page-6-0"></span>2.6 Delete Application and Organisation Information

To delete a single application simply follow the same process as described in section [2.4,](#page-5-2) but instead of GET method use **DELETE**.

**Example 6 – HTTP request to delete an application by Client ID** DELETE /register?client-id=0000 HTTP/1.1 Content-Type: application/json Authorization: Bearer 00001234-0000-0000-0000-000012345678

If operation was successful, response body will be in plain JSON format with confirmation: "Message": "The Application {application name} with Client ID: {client ID} was successfully deleted".

#### **2.6.1 Delete all Applications and Organisation details**

In order to delete all applications and organisation details follow the same process as described in section [2.1,](#page-4-0) but instead of POST method use **DELETE** and **add signed** *JWT with specific JSON payload* (see *Example 7*) to DELETE request body.

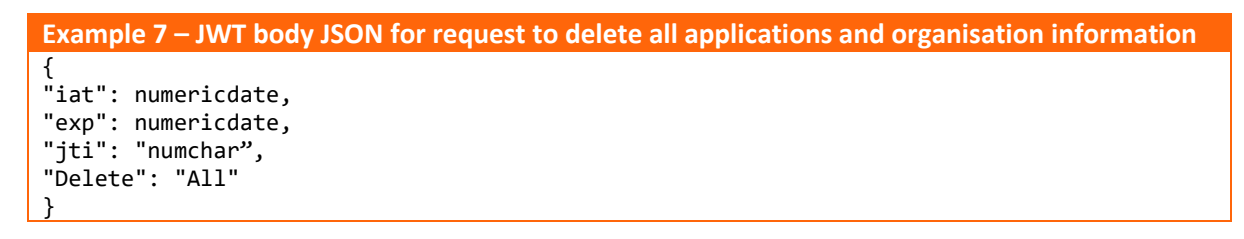

To verify if operation was successful decode JWT in response body to extract confirmation: "Message": "The Organisation was successfully removed from our records".

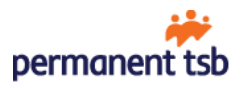